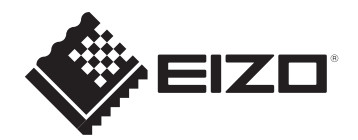

# **セットアップガイド / 保証書** FlexScan EV3285 **カラー液晶モニター**

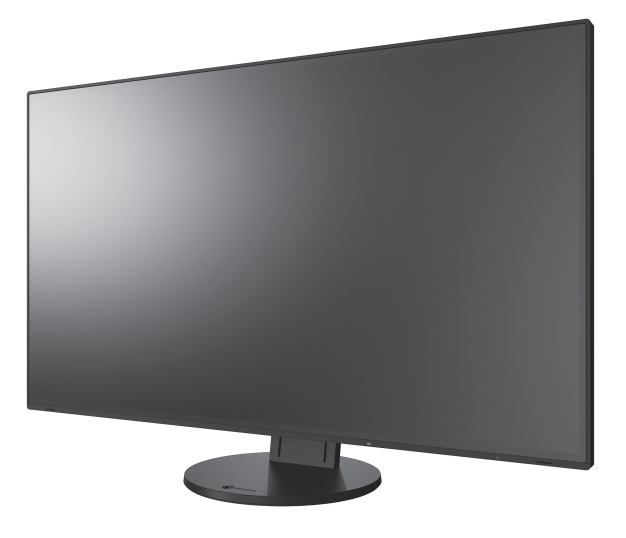

## **この製品のマニュアルと記載内容について**

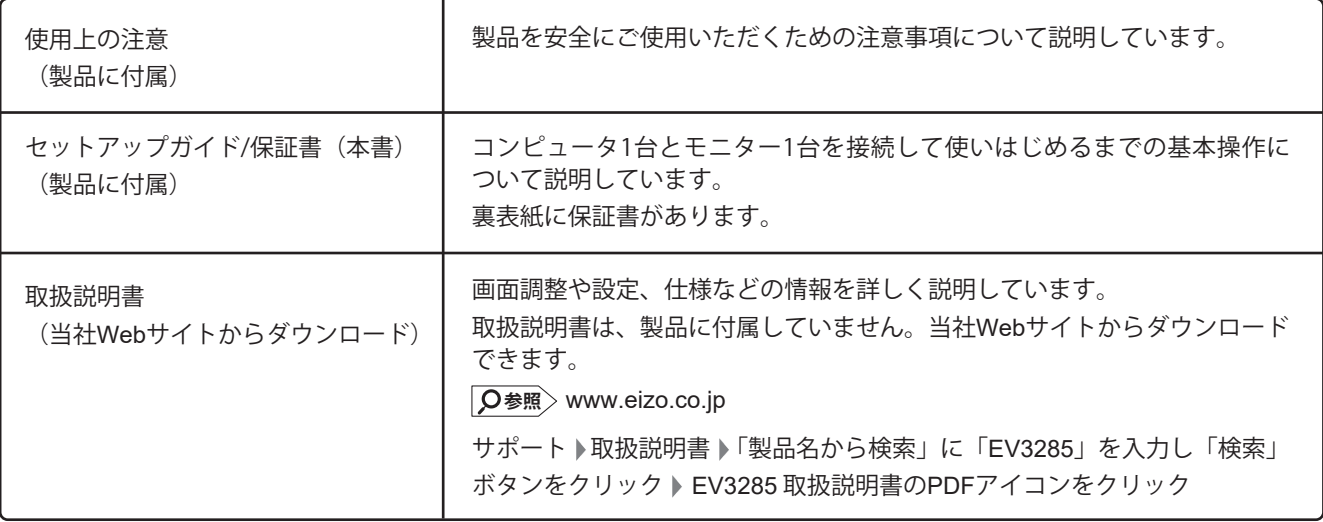

**重要**

ご使用前には必ず上記のマニュアルをよくお読みになり、正しくお使いください。このセットアップガイドは大切に保管 してください。

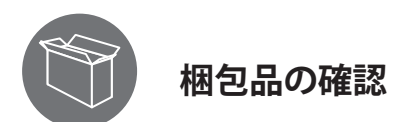

次のものがすべて入っているか確認してください。万一、不足しているものがある場合は、販売店または別紙のお客様ご相談 窓口にお問い合わせください。

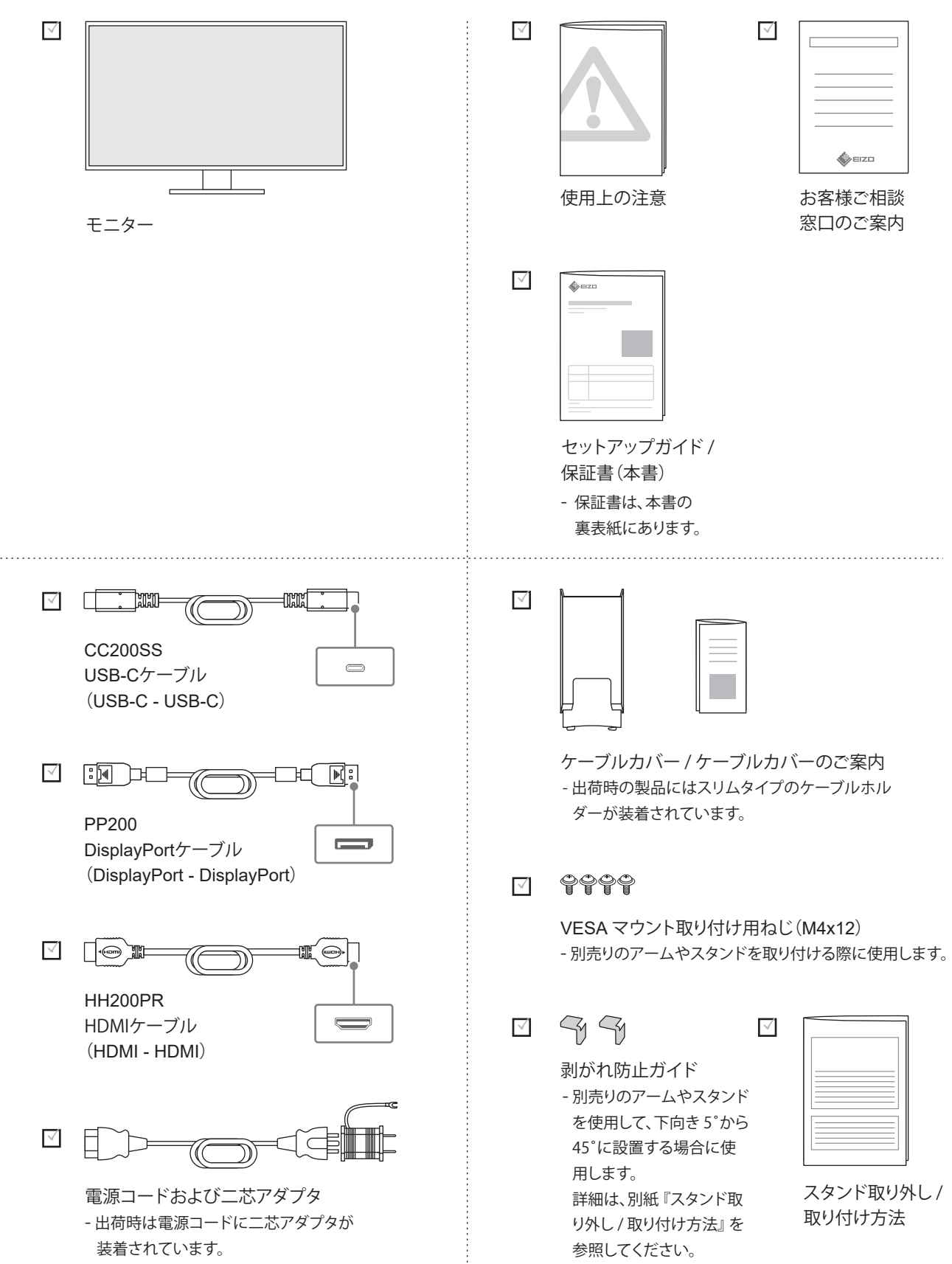

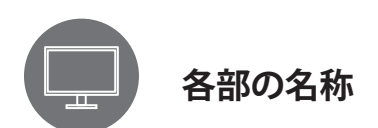

この製品のコネクタやスイッチの位置は次のとおりです。

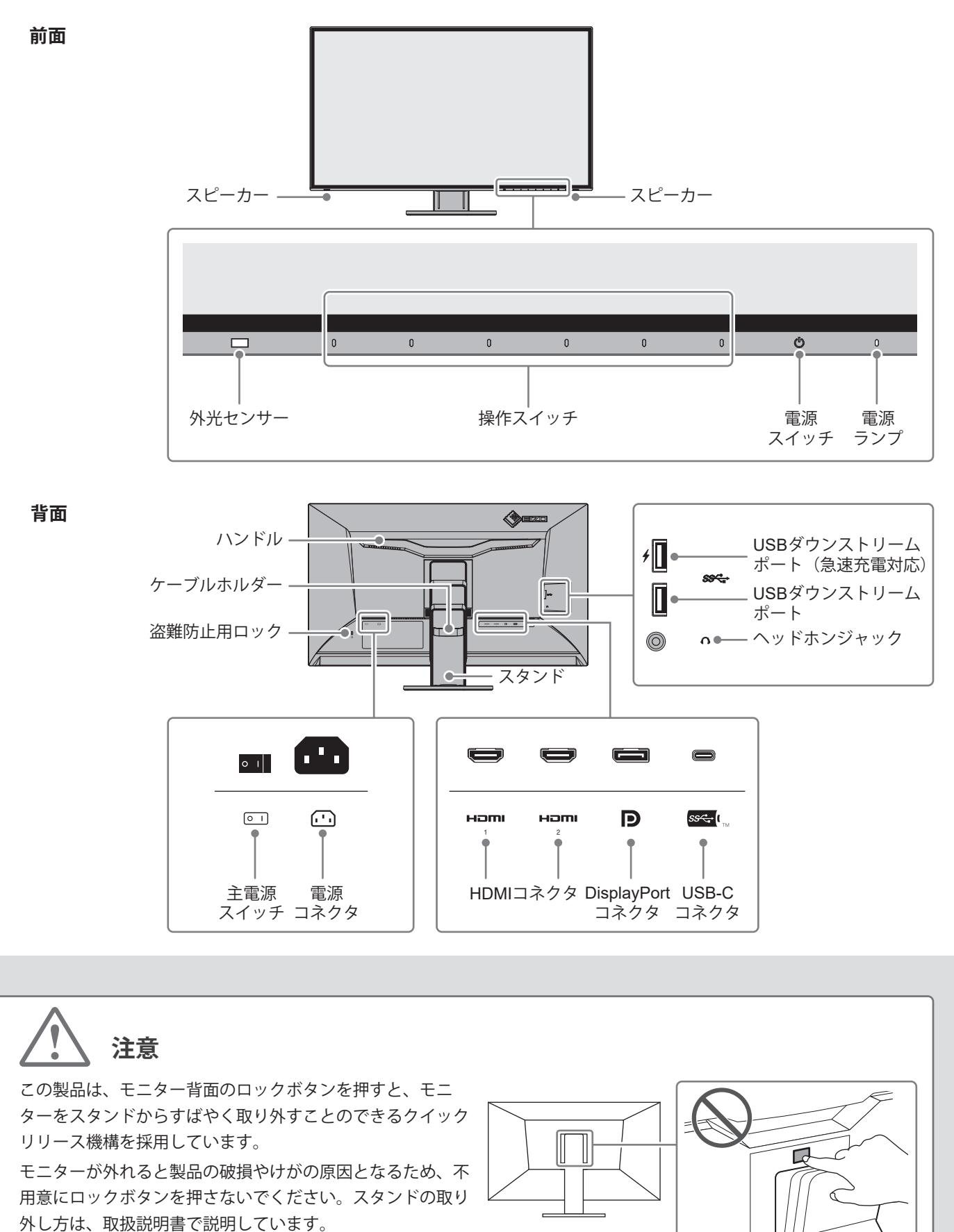

 $\sqrt{\mathsf{Q}^*}$  取扱説明書

お使いのコンピュータにあわせて、接続するケーブルを選択してください。

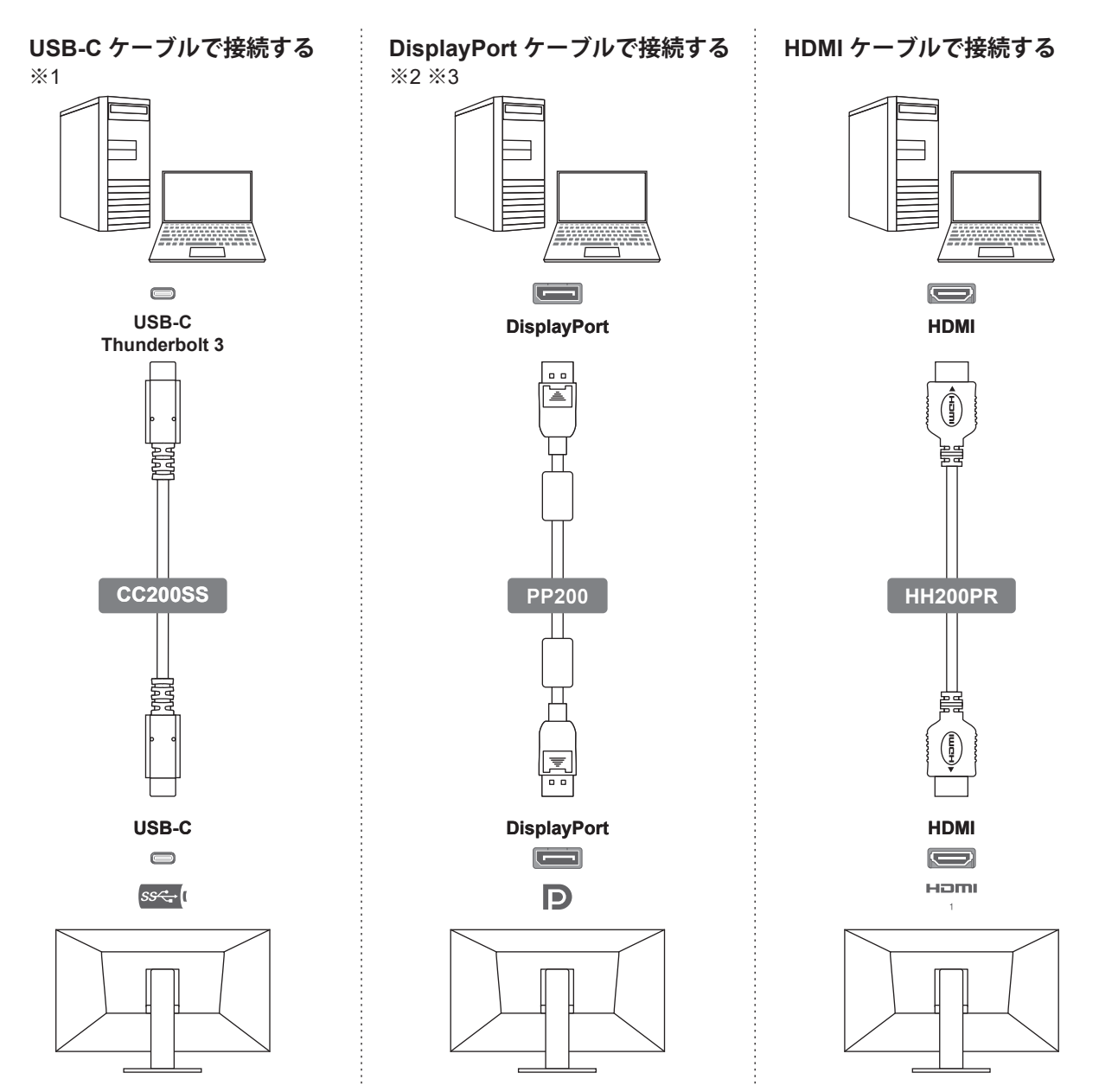

## **参考**

 $\frac{1}{2}$  × 2 コンピュータのUSB-Cコネクタに よっては、映像信号の出力に対応 していない場合があります。 USB-Cケーブルを接続しても画 面が映らない場合は、DisplayPort ケーブルまたはHDMIケーブルで 接続してください。

※3

DisplayPortケーブルを抜く際は =を押しながら引きます。

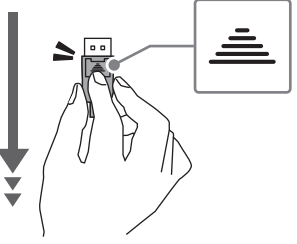

コンピュータのコネクタがMini DisplayPortの場合は、別売りのケーブル (PM200)をご使用ください。

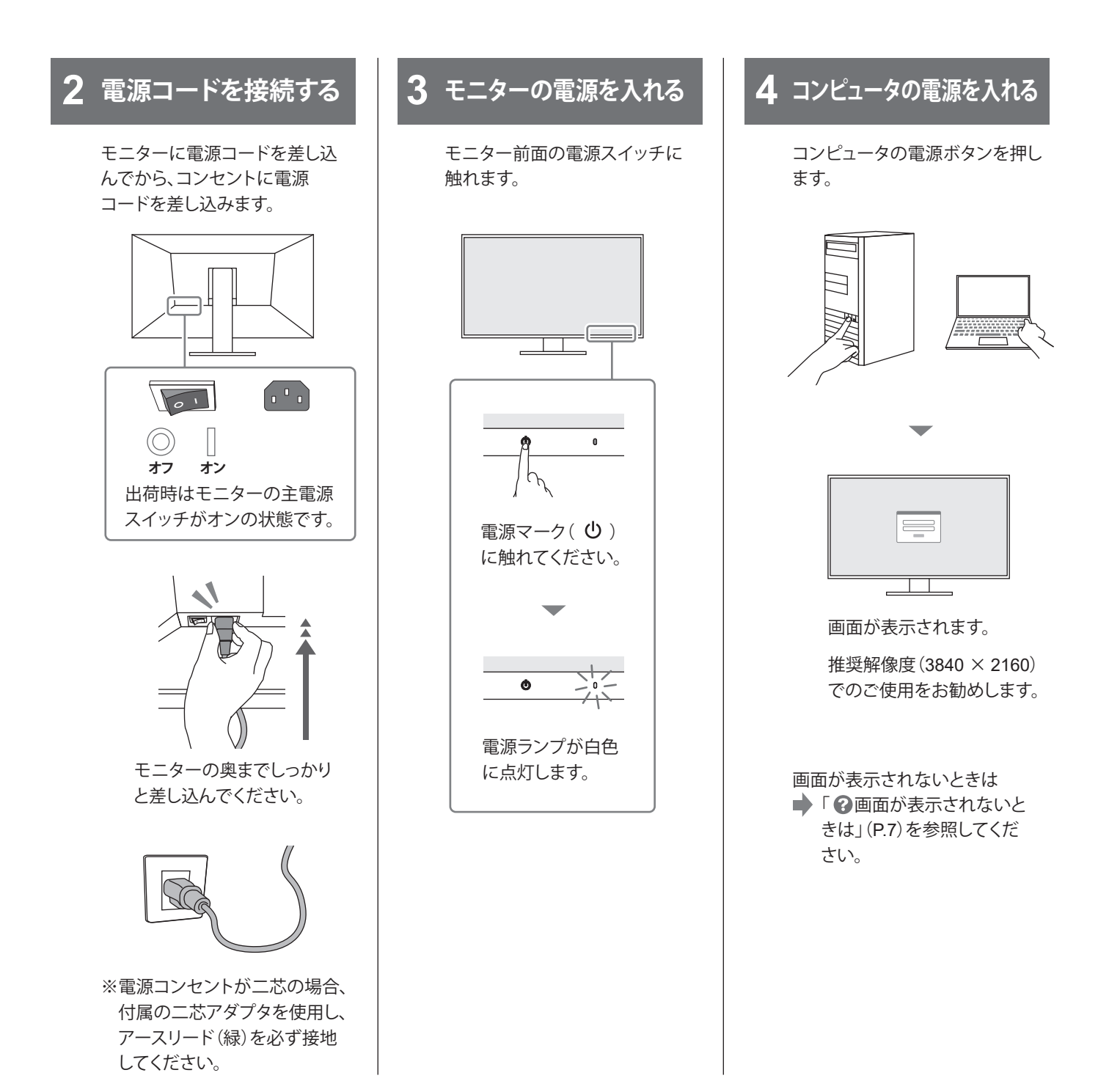

### **参考 USB接続を利用した便利な機能** モニターとコンピュータをUSBケーブルで接続することで、次の便利な機能を使えます。 ・ モニターコントロールユーティリティ「Screen InStyle」を ・ モニターのUSBダウンストリームポートからUSB 利用できます。Screen InStyleは、当社Webサイトから無 対応の周辺機器が利用できます。スマートフォン を充電したり、USBメモリを使用したりできます。 料でダウンロードできます。 **Screen InStyle**  $\circ$ ・ USB接続について - コンピュータのUSB-Cコネクタが映像信号出力に対応している場合、USB-Cケーブル(CC200SS)の接続だけで 上記の便利な機能を利用できます。 - HDMIケーブル接続またはDisplayPortケーブル接続で映像表示している場合には、追加でUSB-Cケーブル(CC200SS) を接続してください。

- コンピュータにUSB-Cコネクタが搭載されていない場合は、市販のUSB Type-A – USB-C変換ケーブルやアダプタを ご使用ください。

設置環境や好みにあわせて、 画面の明るさを調整できます。

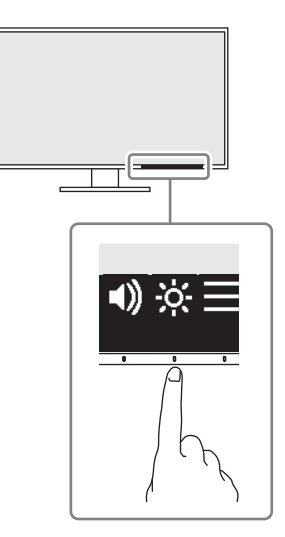

いずれかの操作スイッチに触 れてください。 操作ガイドが表示されたら、 数の下のスイッチに触れて ください。

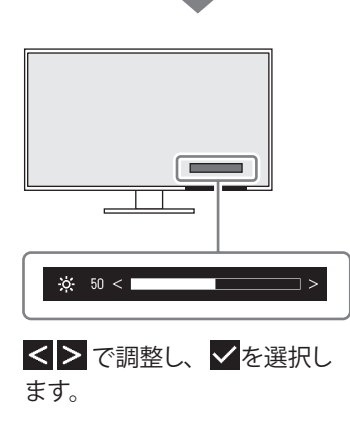

## **5 明るさを調整する 6 高さと角度を調整する 7 ケーブルをまとめる**

モニターの高さや角度を調整で きます。

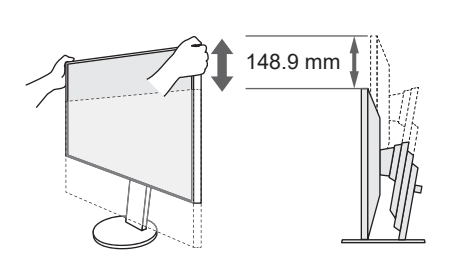

動きが硬い場合があります。

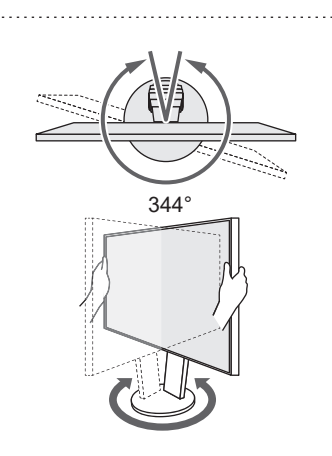

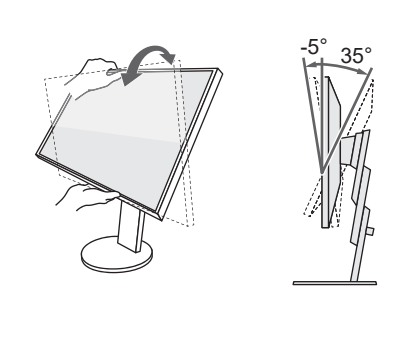

ケーブルホルダーを利用すると すっきりとケーブルをまとめるこ とができます。

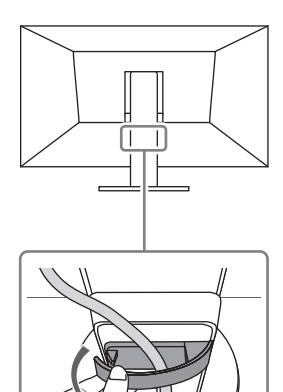

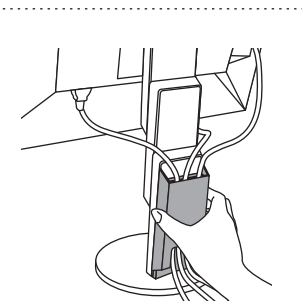

ケーブルホルダーを、付属品の ケーブルカバーに付け替えること で、モニター背面の配線ケーブル をより綺麗に隠し、インテリアに 配慮したすっきりとした設置が可 能です。

**タ参照>ケーブルカバーのご案内** 

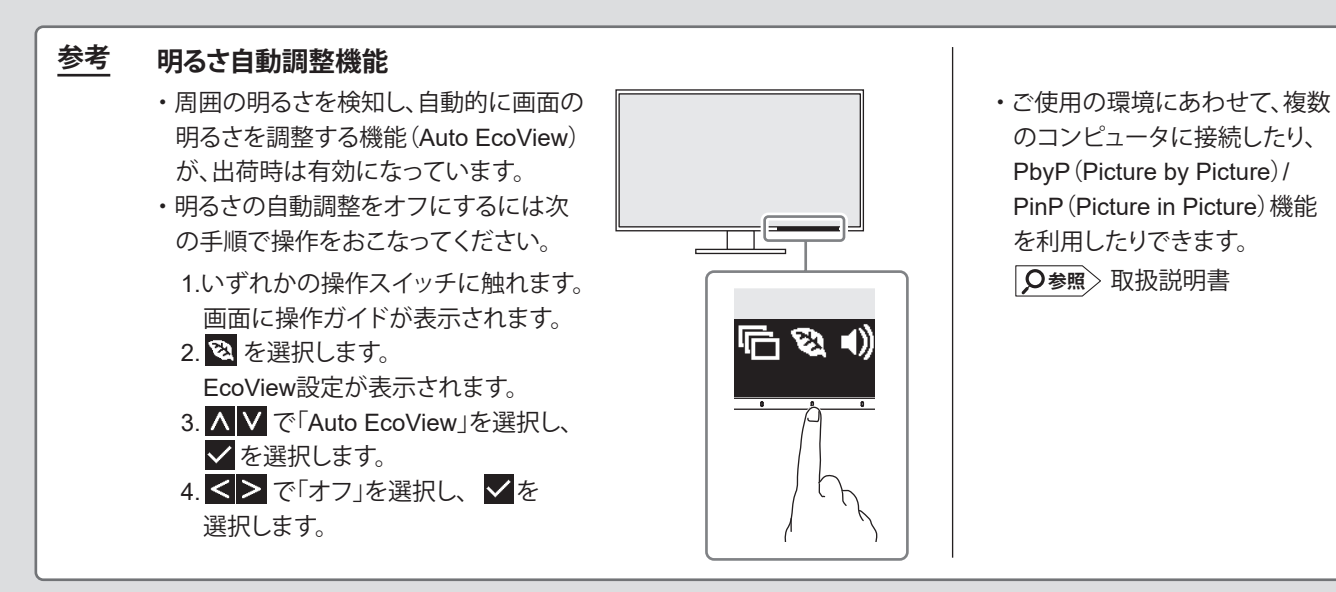

## **画面が表示されないときは**

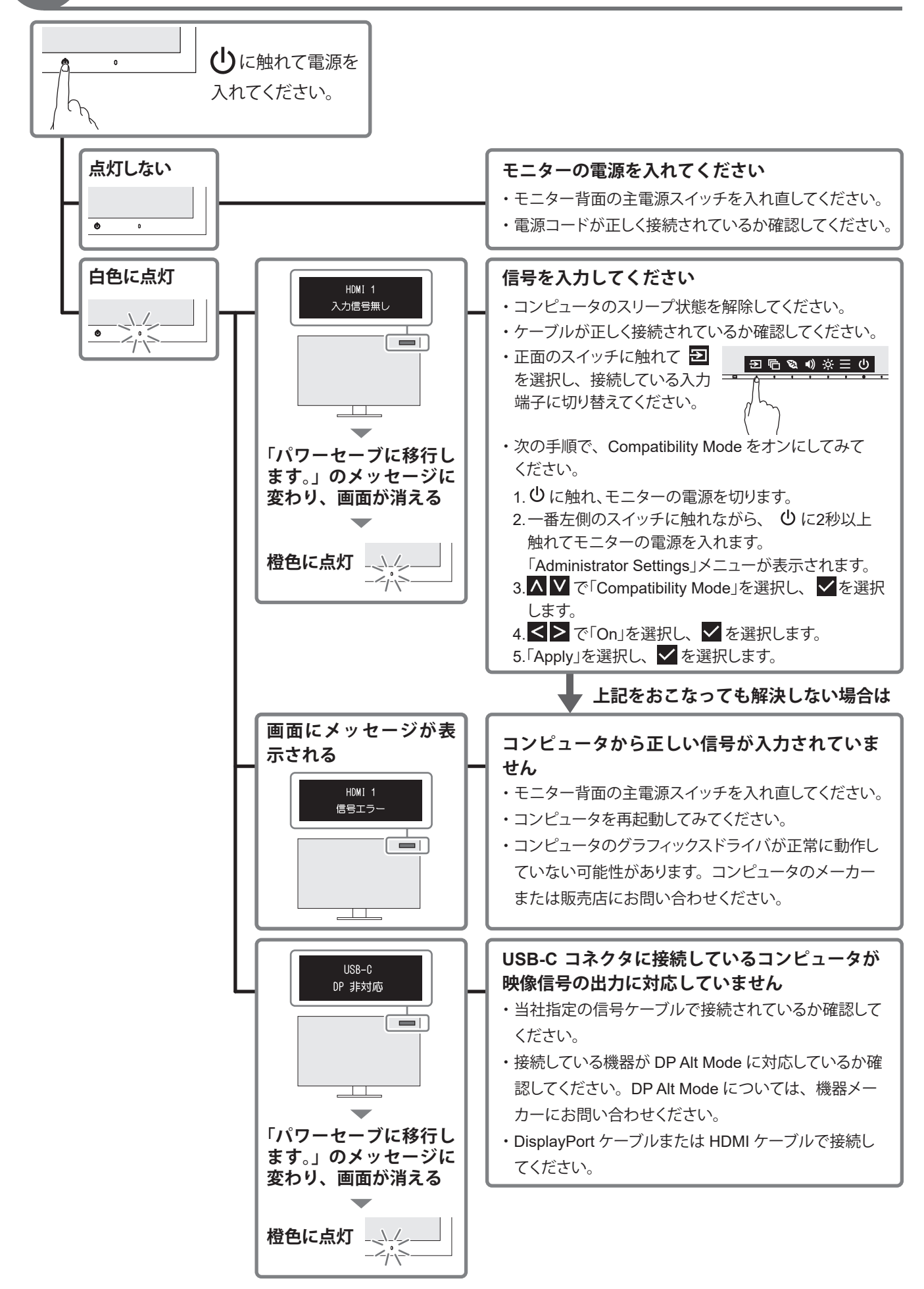

## **保 証 書**

この保証書は、購入日が分かる書類(納品書やレシートなど)とともに保管し、保証を受ける際にご提示ください。

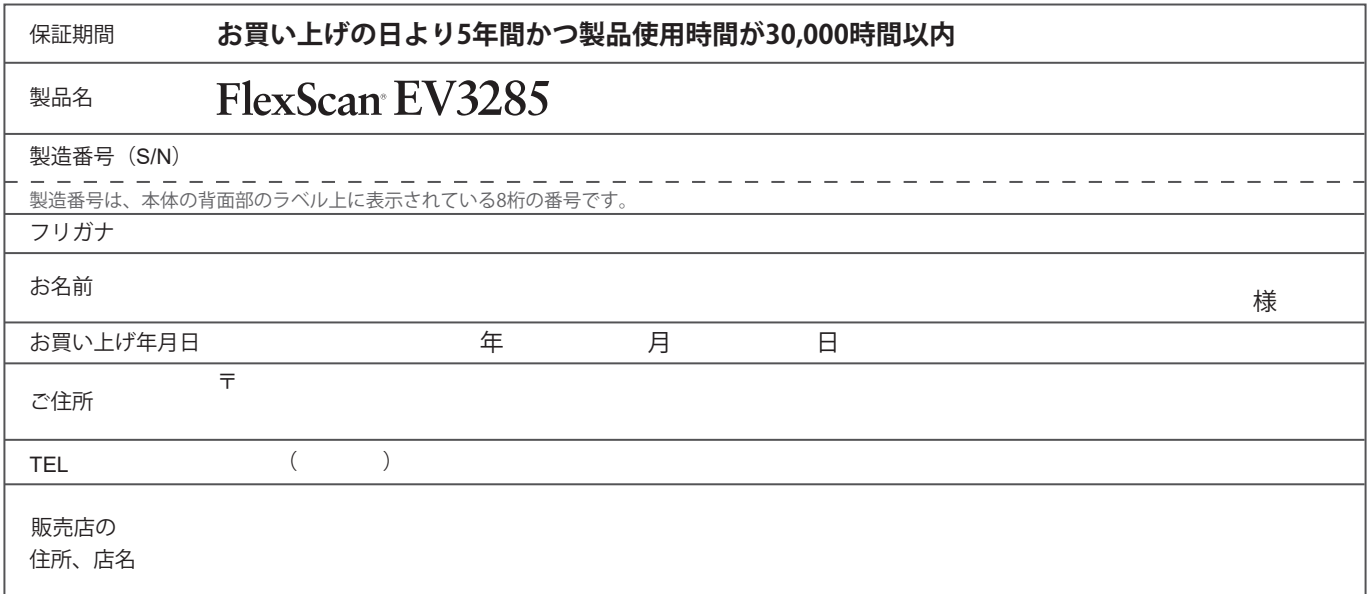

## **保証規定**

- 1.この製品の取扱説明書、本体添付ラベルなどの注意書に従った使用状態で保証期間内に故障した場合、無償で故障箇所の修理または交換 をいたします。保証書を添えてお買い上げの販売店またはEIZOメンテナンスセンターにお申しつけください。
- 2.保証期間内でも次のような場合には、有償となります。
	- ・ 使用上の誤り、または不当な修理や改造による故障および損傷
	- ・ お買い上げの後の輸送・移動・落下などによる故障および損傷
	- ・ 火災・地震・水害・落雷・その他の天災地変ならびに公害や 異常電圧などの外部要因や、塵・埃に起因する故障および損傷 ・ 強い振動や衝撃を受ける場所に搭載された場合に生じる故障
	- および損傷 ・ 当社が想定する使用環境や使用状況を逸脱した場合
	- ・ 電池の液漏れによる故障及び損傷
	- ・ 液晶パネル、バックライトの経年劣化(輝度の変化、色の変化、 輝度と色の均一性の変化、焼き付き、欠点の増加など)
- ・センサー経年変化による性能劣化(測定値の変化など)
- ・ 外装品(液晶パネルの表面を含む)の損傷、変色、劣化
- ・ 付属品(ケーブル、取扱説明書、CD-ROM など)の故障、損傷、 劣化、紛失
- ・ 当社指定の消耗品(電池、リモコン、タッチペンなど)の故障、 損傷、劣化、紛失
- ・ 塵・埃などの外的要因による冷却ファンの異音、回転不良
- ・技術革新などにより製品に互換性がなくなった場合
- 3.保証書は、保証書に明示した期間、条件のもとにおいて無償修理または交換をお約束するものです。保証期間経過後の修理または交換に ついては、お買い上げの販売店または EIZO メンテナンスセンターにお問い合わせください。
- 4. 当社では、この製品の補修用性能部品(意匠部品を除く、製品の機能を維持するために必要な部品)を、製品の生産終了後、最低5年間 保有しています。この期間が経過した後も、故障箇所によっては修理可能な場合があります。
- 5.修理の際に当社の品質基準に達した再生部品を使用することがあります。
- 6.修理状況や補修用性能部品の在庫切れなどにより修理できない場合は、修理に代えて同等性能製品への置き換えを提案させていただくこ とがあります。
- 7.当社は、この製品の使用または故障により生じた直接、間接(逸失利益などを含む)のいかなる損害について責任を負いません。また、 本製品の記憶装置に記録された内容の消失などについても同様です。
- 8.保証書は日本国内においてのみ有効です。 This warranty is valid only in Japan.
- 9.保証書は再発行いたしませんので紛失しないよう大切に保管してください。

### **規格情報**

この製品は次の規格に適合しています。

• VCCI <br >  $\sqrt{\mathsf{Q}^*}$  <br > 取扱説明書

### **お役立ち情報**

ユーザー登録や製品を便利に使うための情報をお届けしています。

**参照** [www.eizo.co.jp/39](https://www.eizo.co.jp/39)

 00N0N131C2 SUG-EV3285-JA